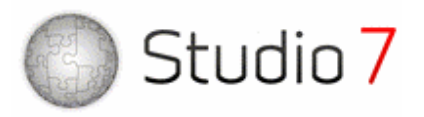

## **Summary of New Features in Studio 7**

- **Wizards for creating datasets and connections:** Studio 7 introduces wizards to guide you in setting up datasets and connections. The new **Connect to Dataset** command takes care of all steps needed to establish a working connection to an external data source in your model.
- **Calendar-independent simulations:** Calendar-independent simulations let you perform
- simulations without attaching them to calendar time. You can for example simulate from 0 to 50 months without placing the simulation in a special period of time.
- **Copy equations as text:** Copy the equations as tab-separated text by selecting **Copy** in the Equations Window. The tab-separated text format is understood by a variety of tools like text editors and Microsoft Excel.
- **New Project Wizard:** Let the New Project Wizard guide you through the initial steps of creating a new simulation project. You can select which language to use, file format compatibility, dependency on calendar, simulation horizon, and more.
- **SAP BI dataset:** Connect to SAP NetWeaver BI (Business Intelligence) with the SAP BI dataset (former SEM dataset).
- **Plural names for units of measurement:** Provide both a singular and a plural name for units. The plural name is used with numbers different from 1 (e.g., 2 years), while the singular name is used with numbers with the exact value of 1 (e.g., 1 year).
- **Display unitless integers as text:** Use the new DisplayAs keyword in the unit field for a integer variable to specify an enumerated range to be used when displaying the value of the variable.
- **Options dialog:** Use the Options dialog available on the View menu to control various user options.
- **Default font for diagrams:** Select the default font to be used for texts in diagrams (available from the Options dialog).
- **Value property page:** Inspect and control the value of variables, dataset variables, and analysis variables through this new property page. You are also allowed to export values to and import values from the clipboard or external files.
	- **Connect to Spreadsheets tutorial:** Learn how easy it is to connect to spreadsheet data in this new tutorial.
- **Compatible with Windows Vista and Internet Explorer 7:** Studio 7 has been tested both with Windows Vista (release candidate) and Internet Explorer 7.
- **Revised data location specification for Spreadsheet datasets:** The new data location property page makes it easier to specify where the Excel data is located, especially when using templates. The new ConnectionName field code lets you connect to workbooks or worksheets that depend on the connection name.

Powersim Software AS, PO Box 125, Nyborg, N-5871 Bergen, Norway. Tel: +47 55 60 65 00, Fax: +47 55 60 65 01. Email: powersim@powersim.no. Web: www.powersim.com

Bank: Sparebanken Vest, Kaigaten 4, N-5016 Bergen, Norway. Bank Account: 3632 52 36684, Swift Code: SP AV NO BB, IBAN NO7736325236684

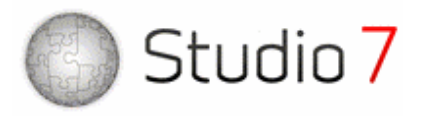

- **Transfer at regular intervals for Spreadsheet datasets:** Use the "Transfer at regular intervals" option when reading data from Excel to avoid loading times from the spreadsheet.
- **Interpolation type for SAP BI datasets and Studio datasets:** Specify how data will be interpolated for the intermediate data points when the dataset contains data with a lower resolution than the simulation requires. You can now choose between Step or Linear interpolation for all datasets, not only the spreadsheet dataset like in previous versions.
- **Explicit transfer directions for datasets:** To avoid possible misunderstandings, transfer directions for dataset variables now always include a short name for the external data, like "in (to SAP)" and "out (from xl)", for an "in variable" of the SAP BI dataset and an "out variable" of the spreadsheet dataset, respectively.
- **Studio 2005 file format compatibility:** If you choose to let your project be compatible with Studio 2005, the project can be opened by Studio 2005 users, but you will have limited access to new Studio 7 features.
- **Improved scrollbars in Presentation Mode:** The scrollbars now only appear in Presentation Mode if there are use for them, yielding cleaner and better presentations.
- **Improved Go To Variable dialog:** The Go To Variable dialog has been revised to give you more space to enter variable names and a more intelligent variable list dropdown behavior.
- **# Elements column in Equations Window:** Check how many elements an array variable contains in an easy way with this new Equations Window column.
- **Quick access to windows:** Activate all modeling windows directly from the View menu and the Window toolbar, or activate the most used windows with the keyboard shortcuts Alt-1 to Alt-5
- **More flexible context help window:** The context help window is now freely sizeable for all dialogs, and it can even be detached from the dialog, giving you full freedom in customizing the appearance of context sensitive help.
- **Updated tutorials:** All tutorials have been updated to reflect the changes in Studio 7.

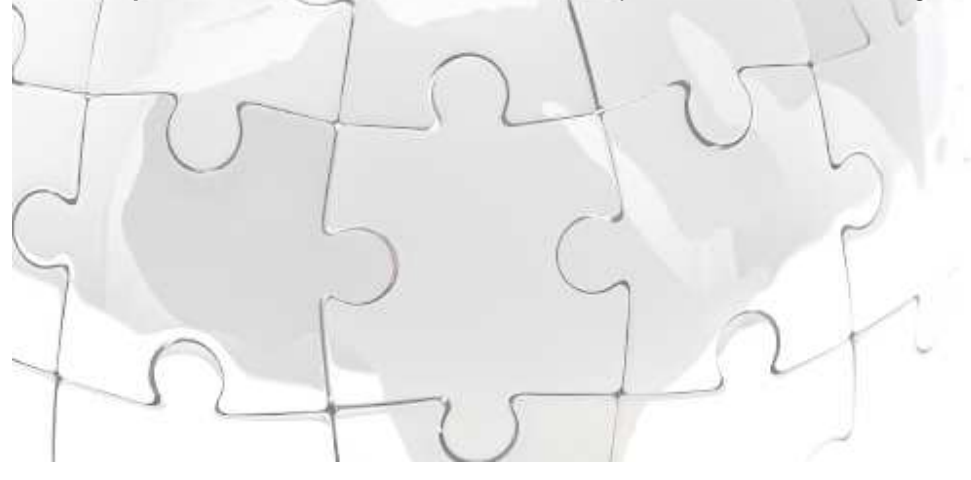

Powersim Software AS, PO Box 125, Nyborg, N-5871 Bergen, Norway. Tel: +47 55 60 65 00, Fax: +47 55 60 65 01. Email: powersim@powersim.no. Web: www.powersim.com

Bank: Sparebanken Vest, Kaigaten 4, N-5016 Bergen, Norway. Bank Account: 3632 52 36684, Swift Code: SP AV NO BB, IBAN NO7736325236684